ISSN: 1692-7257 - Volumen 2 – Número 36 - 2020

 Revista Colombiana de Tecnologías de Avanzada

> Recibido: 15 febrero de 2020 Aceptado: 3 de marzo de 2020

## **IMPLEMENTATION OF THE ELECTRICAL-ELECTRONIC SYSTEM AND SOFTWARE SYSTEM OF A CNC MACHINE**

# **IMPLEMENTACIÓN DEL SISTEMA ELÉCTRICO-ELECTRÓNICO Y SISTEMA DE SOFTWARE DE UNA MÁQUINA CNC**

**Erick Daniel Rincón Castrillo1a, Ph.D. Juan José García Pabón<sup>2</sup> ,** 

**M.Sc. José Ricardo Bermúdez Santaella1b**

**<sup>1</sup>Universidad Francisco de Paula Santander,** Programa de Ingeniería Electromecánica, Grupo de Investigación en Desarrollo de Procesos Industriales (GIDPI). Avenida Gran Colombia No. 12E-96 Barrio Colsag, San José de Cúcuta, Norte de Santander, Colombia. <sup>a</sup>+573123289641, <sup>b</sup>+573214321321. E-mail: <sup>a</sup>erickdanielrc@ufps.edu.co, bjosericardobs@ufps.edu.co **<sup>2</sup>Universidade Federal de Itajubá,** Instituto de Engenharia Mecânica. Av. B P S, 1303 - Pinheirinho, Itajubá - MG, Brasil. +553175597148. E-mail: jjgp@unifei.edu.br

**Abstract:** This article presents the operation of a CNC router controlled by a free open source firmware (GRBL) that runs on the Arduino Uno R3 card, thus describing and justifying the components that are part of the electrical-electronic system and the computer programs that constitute the software system for the machining of printed circuit boards. The tests performed recorded an estimated time of 21: 86 in minutes: seconds divided into the three processes of engraving (paths 13:12, holes 6:48 and contour 2:26 given in minutes: seconds), these values can vary depending on the dimensions of the required PCB, even so it turns out to be more efficient in quality and time compared to the conventional method of chemical attack.

**Keywords:** CNC machine, electric-electronic system, software system, firmware (GRBL), PCB.

**Resumen:** En este artículo se presenta el funcionamiento de un enrutador CNC controlado por un firmware (GRBL) gratuito de código abierto que se ejecuta en la tarjeta Arduino Uno R3, de esta manera se describen y justifican los componentes que hacen parte del sistema eléctrico-electrónico y los programas informáticos que constituyen el sistema de software para el mecanizado de placas de circuitos impresos. Las pruebas realizadas registraron un tiempo estimado de 21: 86 en minutos: segundos dividido en los tres procesos del grabado (caminos 13:12, orificios 6:48 y contorno 2:26 dados en minutos: segundos), estos valores pueden variar dependiendo las dimensiones de la PCB requerida, aun así, resulta ser más eficiente en calidad y tiempo comparado con el método convencional de atacado químico.

**Palabras clave:** Máquina CNC, sistema eléctrico-electrónico, sistema de software, firmware (GRBL), PCB.

# **1. INTRODUCION**

Las placas de circuitos impresos o PCB (Printed Circuit Board) se usan para unir los componentes electrónicos de dispositivos por medio de caminos (pistas) hechos de materiales conductores y aislantes. Con el pasar de los años se ha reducido gradualmente el tamaño de los circuitos electrónicos, esto ha traído como consecuencia una menor separación entre los pines de los circuitos integrados, buscando siempre ocupar la menor cantidad de espacio en donde se implemente, sin dejar a un lado el aumento de la eficiencia en sus parámetros operacionales. Las diferentes frecuencias de operación de los sistemas es otro factor ha tener en cuenta, porque demanda mayor precisión en el proceso de impresión de la placa para garantizar tolerancias mínimas (Riquelme, 2014).

En la actualidad las placas de circuitos impresos más utilizadas son las de dos capas (two layers PCB) debido a que permite hacer uso de las dos caras de cobre por las que están constituidas las placas.

El continuo crecimiento de los estándares de calidad ha llevado a la industria al desarrollo de un cada vez más alto nivel de precisión por medio procesos eficaces y reproducibles a gran escala para satisfacer las demandas y necesidades del mercado. Actualmente la fabricación o producción de las PBC se hace de dos maneras, la primera es haciendo uso de la insolación para posteriormente llevar a cabo el atacado químico (por medio de ácido clorhídrico, cloruro férrico, etc.) obteniendo los caminos del circuito eléctrico, y la segunda es por medio del mecanizado utilizando máquinas de control numérico computarizado (CNC en inglés Computer Numerical Control) para la producción de prototipos; esta segunda manera es más precisa, rápida y la calidad de los caminos aumenta considerablemente en comparación con la primera opción.

Las máquinas CNC son herramientas diseñadas para direccionar el posicionamiento o las coordenadas de un elemento mecánico móvil por medio de instrucciones elaboradas de una manera automática desde datos numéricos en tiempo real. Los estudios que se le han realizado a estos prototipos han provocado grandes avances que se ven reflejados en diversas máquinas como tornos, fresadoras, cortadoras, etc, estos mecanismos tienen movimientos en sus tres ejes (X, Y, Z) (Úbeda y Jiménez, 2011; Alonso *et al.,* 2015).

La arquitectura general que conforman a las máquinas de control numérico computarizado esencialmente son el sistema mecánico, sistema eléctrico-electrónico y el sistema de software (Londoño *et al.,* 2005). Lo anterior es para un proceso en lazo abierto en donde se lleva a cabo una acción asumiendo con anterioridad cuales serán los resultados o consecuencias (Riquelme, 2014).

En este artículo se describe de forma detallada la implementación del sistema eléctrico-electrónico y el sistema de software de una máquina CNC, de esta manera se darán a conocer los componentes y programas informáticos necesarios para su correcto funcionamiento reduciendo los errores de forma notable, posteriormente se establece una metodología para hacer placas de circuitos impresos o PCB con un estándar de calidad que satisface los requerimientos de la industria.

## **2. SISTEMAS DE LA MÁQUINA CNC**

En esta sección se explicarán como están conformados los sistemas eléctrico-electrónico y de software, siendo estos los principales objetos de análisis en este documento.

## *2.1 Sistema eléctrico-electrónico*

2.1.1 Interfaz USB: Para este proyecto se opta por utilizar el puerto USB debido a que la gran mayoría de ordenadores lo tienen y se está haciendo uso de la placa Arduino.

El cable USB usado se conecta al puerto 3.1 de primera generación con velocidad en la transferencia de datos de hasta 5 Gb/s del computador utilizado.

2.1.2 Tarjeta Arduino: La tecnología implementada para el funcionamiento de la máquina CNC es Arduino por ser una plataforma de código abierto fundamentada en hardware flexible. Como evidencia Correa, Toombs y Ferreira (Correa *et al.,* 2017) presentan una nueva arquitectura de un controlador para sistemas CNC basados en electrónica de código abierto.

 Revista Colombiana de Tecnologías de Avanzada

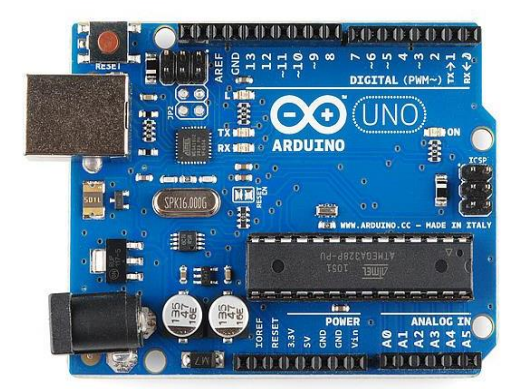

*Fig. 1. Arduino Uno R3. (Fuente: Arduino.cl, n.d. b).*

Se decidió emplear el Arduino Uno R3 (Fig. 1) teniendo en cuenta que en la literatura (Riquelme, 2014) se afirma la viabilidad de esta tarjeta porque reduce los errores en el mecanizado. La placa tiene un microcontrolador ATmega328, el voltaje de entrada oscila entre (7-12) V, la memoria Flash es de 32kB y la velocidad del reloj es de 16MHz.

2.1.3 CNC SHIELD: Esta placa se caracteriza por su fácil adaptabilidad al Arduino Uno R3, además es compatible con la versión 0.8c, 0.9i y 1.1f de GRBL (Ardobut Robótica, n.d.).

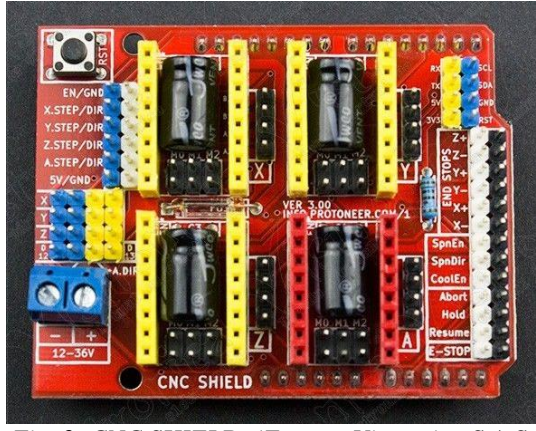

*Fig. 2. CNC SHIELD. (Fuente: Vistronica S.A.S, n.d.-a).*

En la Fig. 2 se puede ver cómo está estructurada la CNC SHIELD, con cuatro zócalos para insertar hasta cuatro controladores (A4988) de motores paso a paso, el voltaje de alimentación está en el rango de (12-36) V.

En este proyecto solo se hace uso de tres de los cuatro posibles controladores de la CNC SHIELD debido a que la máquina CNC empleada tiene tres ejes (X, Y, Z).

2.1.4 Driver: Aunque existen multitud de posibles soluciones para controlar los motores, teniendo en cuenta la arquitectura de CNC SHIELD se elige el driver A4988, para su funcionamiento se tiene que introducir un pulso en la entrada (step) para iniciar el movimiento del motor.

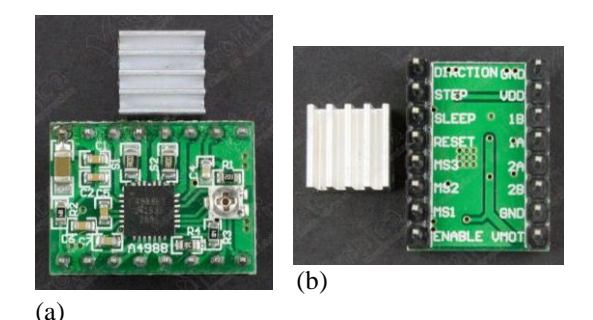

*Fig. 3. Driver A4988 vista frontal (a) y vista posterior (b). (Fuente: Vistronica S.A.S, n.d.-b).*

La Fig. 3 (a) muestra el módulo con el circuito de operación del driver A4988, la función de cada pin se pude observar en (b). El controlador maneja una tensión para la entrada del motor de (8-35) V DC, tensión de entrada lógica (3.3-5) V DC, corriente de salida 1A (hasta 2A con disipador, temperatura  $(-20-85)$  °C.

Los parámetros nominales de tensión para la entrada del motor y la corriente de salida del driver, limitaron en gran parte los motores que se utilizaron, pues deben manejar valores similares.

El driver A4988 se debe configurar de la forma correcta para que los motores no pierdan pasos, lo que trae como consecuencia un calentamiento y posteriormente el daño de estos últimos. Por tal razón, se procede a calcular el voltaje de referencia del controlador para que operen con la tensión adecuada.

La ecuación 1 es tomada de (Allegro, n.d.), muestra la relación que hay entre la corriente del motor y el voltaje del driver:

$$
I_{max} = \frac{V_{ref}}{(8 * R_s)}
$$
 (1)

Donde:

 $I_{max} = 1.7 A$  $R_s = 0.1 \Omega$ 

Con los valores anteriores se calcula el voltaje de referencia ( $V_{ref}$  = 1.36 V), este valor de la tensión

 Revista Colombiana de Tecnologías de Avanzada

debe limitarse debido a que se está trabajando con pasos completos (los pines MS1, MS2 Y MS3 se dejan libres para no perder pasos), por tal motivo el valor anteriormente hallada se debe multiplicar por el 70%, así lo determina el fabricante (Allegro, n.d.) para obtener una tensión definitiva  $V_{ref}$  = 0.952 V.

Se debe evitar la conexión y desconexión de los motores cuando los controladores están encendidos (funcionando).

2.1.5 Motores: Los motores eléctricos más usados en las máquinas de control numérico son los motores de continua, sin escobillas y paso a paso (Riquelme, 2014), el haber utilizado un driver (A4988) como etapa lógica, hace que sea necesario seleccionar los motores paso a paso que entre otras cosas es robusto y tiene la precisión deseada para la fabricación de las PCB debido a que convierte una serie de impulsos eléctricos en desplazamientos angulares discretos.

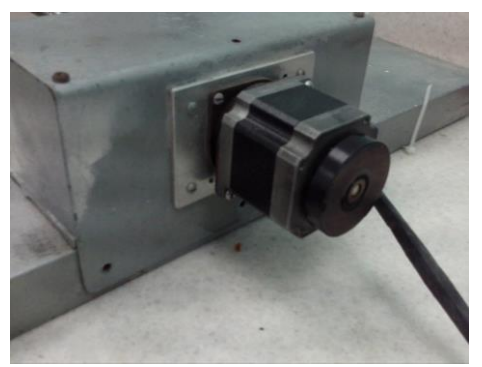

*Fig. 4. Motor paso a paso STP-58D211-02. (Fuente: Autor).*

La Fig. 4 corresponde al Motor paso a paso STP-58D211-02, entre sus parámetros operacionales se resalta el manejar 1.8°/paso, 1.5 Ω/fase, corriente de 1.7 A y tensión nominal de 12 V.

2.1.6 Fuente de alimentación: Suministra una tensión de 12 voltios (V) a la CNC SHIELD, esta placa está diseñada para operar con hasta 36 voltios (V) pero los drivers que la misma soporta no pueden resistir esta tensión, por tal razón se trabajó con el primer valor mencionado.

La fuente AC/DC tiene una entrada (AC) en el rango (100 – 240) V a 1.6 A, salida (DC) de 12 V a 5 A, frecuencia: (50 – 60) Hz, es una fuente de alimentación conmutada regulada.

La herramienta utilizada para el grabado de las PCB es un mototool (Dremel 3000) conectado a la red, con una potencia de 125 W y velocidad variable (manualmente) entre los rangos (5000- 32000) rpm. Al mototool se le adapta una fresa triangular de carburo de tungsteno con una punta de 0.1 mm y ángulo de apertura 20° para hacer los caminos y otra del mismo material a la anterior con un diámetro aproximado de 0.75 mm para hacer los orificios.

## *2.2 Sistema de software*

Los dos software que a continuación se argumentará porque fueron utilizados son necesarios para generar el archivo en código G (con extensión .ngc), siendo este el lenguaje necesario para el funcionamiento de la máquina CNC.

2.2.1 Proteus Design Suite: Es un software de simulación de circuitos y permite el diseño de PCB, estas capacidades permitieron su selección, además puede generar archivos Gerber (con extensión .gbr) que son utilizados para obtener archivos en código G (Labcenter Electronics Ltd, n.d.). La versión utilizada es la 8.6, siendo esta más rápida que las anteriores.

2.2.2 FlatCAM: El motivo por el que fue seleccionado este software es porque fue creado para llevar los diseños (PCB) a un enrutador CNC, es una plataforma de código abierto, permite abrir archivos Gerber, Excellon o código G. Otro aspecto que instó a su elección es el poder generar ficheros en código G (con extensión .ngc), se considera que su enrutamiento de aislamiento es perfecto (Caram, n.d.). La versión empleada es la 8.5.

Una vez se tiene el PCB en código G el paso siguiente es configurar los programas con los que se controlan la máquina CNC.

2.2.3 Grbl: Es un software creado para controlar el movimiento de las máquinas que se mueven (principalmente enrutadores CNC e impresoras 3D), gratuito de código abierto, y acepta ficheros con extensión .ngc (GitHub, n.d.-b), estas son suficientes cualidades para volverlo el eje central de las operaciones en la máquina de control numérico computarizado, pues al ser un firmware hace una conversión de los comandos de código G en señales eléctricas para mover los motores paso a paso. Se utilizó la versión 1.1f porque tiene más parámetros que permiten controlar el mecanizado con más precisión.

2.2.4 Arduino (IDE): Se optó por este programa informático como consecuencia de haber usado el Grbl que se ejecuta en Arduino (IDE), este último presenta varias ventajas entre las cuales se pueden resaltar el ser multiplataforma (se ejecuta en sistemas operativos Windows, Macintosh OSX y GNU/Linux), entorno de programación claro y código abierto fundamentado en software extensible (Arduino.cl, n.d.-a). Se recomienda la versión 1.6.7 porque permite una mejor ejecución del controlador.

2.2.5 Universal Gcode Sender (UGS): Para saber el estado de la máquina es necesario tener una interfaz de usuario capaz de establecer una comunicación bidireccional entre el enrutador y un ordenador. Debido a lo anterior UGS fue seleccionada, es una plataforma gcode completa utilizada para interactuar con controladores CNC avanzados como Grbl, permite una visualización en 3D de la posición y el recorrido de la herramienta en tiempo real (GitHub, n.d.-a). La versión utilizada es la 2.0.

Para la ejecución de UGS es necesario tener Java con sus respectivas librerías (jdk) instaladas porque esta construido sobre la plataforma de Netbeans (programa que es necesario instalar). (Márquez, L, Lara, YA, Ángulo, F 2017).

# **3. METODOLOGÍA PARA MECANIZAR LAS PCB**

En esta sección se pretende establecer una metodología del procedimiento necesario que se debe llevar a cabo para un óptimo funcionamiento del enrutador CNC, disminuyendo al máximo los errores presentados por las versiones de los softwares, siendo reflejados en un mecanizado de baja calidad. Con la corrección de los errores se puede realizar un mecanizado conforme a los requerimientos de la industria, obteniendo una PCB con altos estándares de calidad.

# *Fig. 5. Diagrama de flujo del mecanizado de las PCB. (Fuente: Autor).*

 Revista Colombiana de Tecnologías de Avanzada

Las Fig. 5 permite identificar la versión y el archivo generado por cada uno de los softwares que intervienen en la fabricación de la PCB. A continuación, se explica detalladamente.

3.1 Generación del archivo Gerber: El primer paso es implementar el circuito en el simulador seleccionado (Proteus 8.6), después en la herramienta PCB Layout se diseñan los caminos y los orificios de la PCB (los dos con el tamaño de acuerdo a la aplicación).

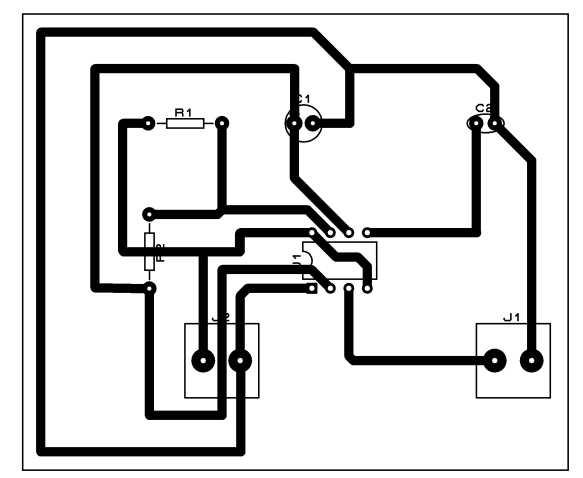

*Fig. 6. Diseño del PCB. (Fuente: Autor).*

En la Fig. 6 se pueden observar los caminos, orificios y componentes del circuito de una PCB diseñada en la herramienta PCB Layout de Proteus 8.6.

Luego se genera el archivo Gerber (con extensión .ngc) en la opción Output se elige Generate Gerber/Excellon Files.

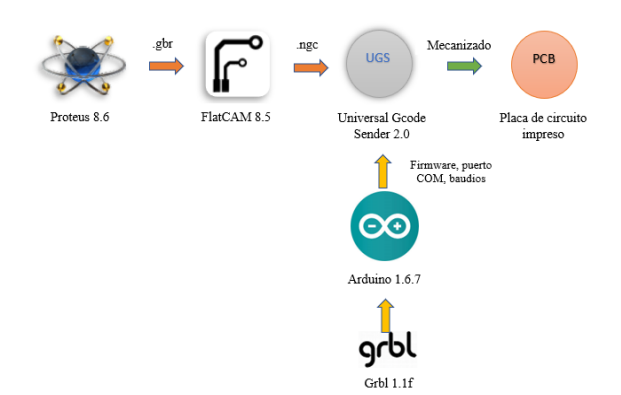

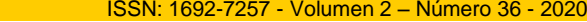

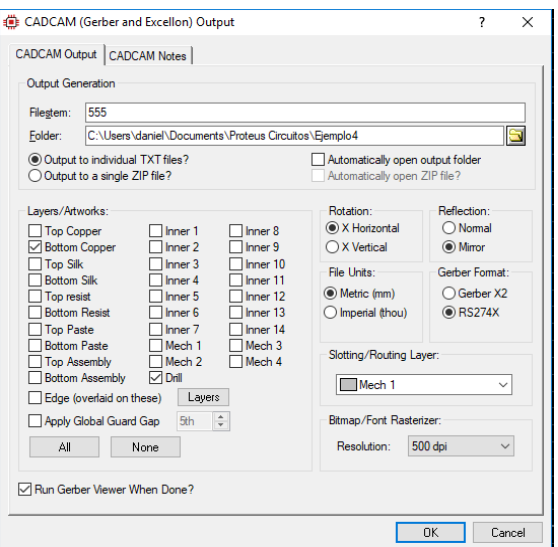

*Fig. 7. Interfaz para generar el archivo Gerber. (Fuente: Autor).*

En la Fig. 7 se aprecian las opciones que se deben habilitar en la generación del .ngc, en Layers/Artworks solo se habilitan Botton Copper y Drill (solo se generan los caminos y agujeros), Rotation es de acuerdo a los requerimientos, Reflection se recomienda elegir la opción Mirror, File Units depende de la inclinación por el sistema de unidades y en Gerber Format es preferible la opción RS274X para evitar errores en archivo Gerber generado.

El archivo utilizado para hacer los orificios no es Gerber sino extensión .drl, obtenido con el proceso anterior.

3.2 Generación del archivo en código G: Una vez se obtiene el archivo Gerber, el siguiente paso es generar el archivo en código G, es decir, el fichero obtenido de Proteus 8.6 se convierte en un archivo con extensión .ngc por medio del programa FlatCAM 8.5. (Hernández Tolosa C, Contreras Eugenio B, Torres Sánchez C. 2016).

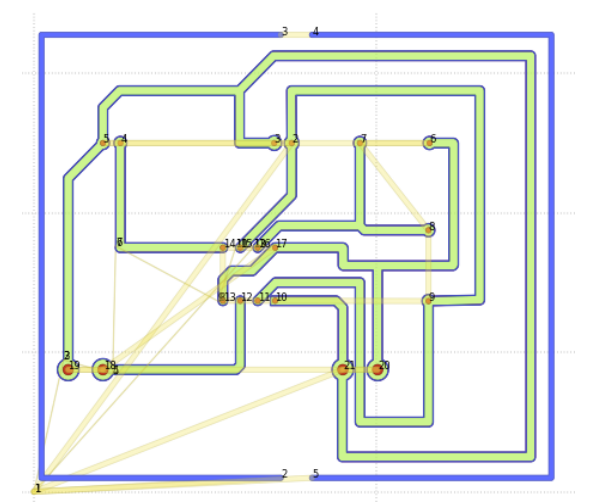

 Revista Colombiana de Tecnologías de Avanzada

*Fig. 8. Esquema del recorrido de la máquina CNC al hacer el PCB. (Fuente: Autor).*

La Fig. 8 es un esquema proporcionando por FlatCAM 8.5 que permite ver el recorrido del enrutador en el mecanizado de los caminos (línea azul delgada), orificios (línea ocre con puntos marrones) y contorno (línea azul gruesa).

Se generan tres archivos en código G porque este es el número de operaciones hechas por la máquina (los caminos, orificios y contorno).

3.3 Ejecución del Grbl en Arduino (IDE): Grbl debe ser añadido a Arduino (IDE) en forma de librería, luego se compila para subirse a la tarjeta Arduino Uno R3 y poder configurar los parámetros con los que el controlador mueve la máquina.

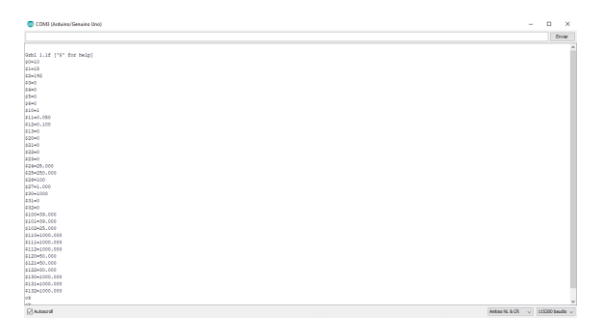

*Fig. 9. Parámetros del Grbl ejecutado en Arduino (IDE) 1.6.7. (Fuente: Autor).*

La ejecución de los 34 parámetros del Grbl versión 1.1f se pueden apreciar en la Fig. 9, el controlador es configurado a 115200 baudios y la opción Ambos NL & CR para un correcto envío de datos en el puerto serial.

Después de la ejecución del Grbl, es obligatorio cerrar la ventana de los 34 parámetros para evitar errores de comunicación con el UGS.

3.4 Interfaz de usuario: Después de haber ejecutado el controlador se puede establecer la comunicación entre el enrutador y el ordenador por medio de la GUI que proporciona UGS.

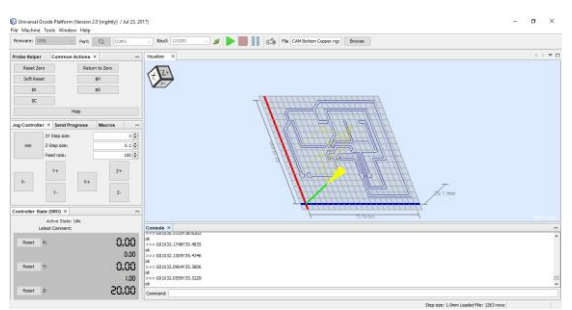

*Fig. 10. Interfaz de UGS. (Fuente: Autor).*

Para una correcta comunicación se deben configurar los parámetros, así como se observa en la Fig. 10, puerto (COM 3), firmware (GRBL) y baudios (115200). También se puede ver el recorrido del enrutador para el mecanizado de la PCB en 3D.

Por medio de la opción Browse se carga el archivo con extensión .ngc, es necesario regresar al origen (Reset Zero) el indicador (amarillo) que aparece en la GUI para la punta de la fresa antes de iniciar el mecanizado.

Finalmente se presiona la tecla Send (color verde) para iniciar el grabado de la PCB dividido en tres operaciones (los caminos, agujeros y contorno) y después de 21: 86 (minutos: segundos) obtenerse el producto final.

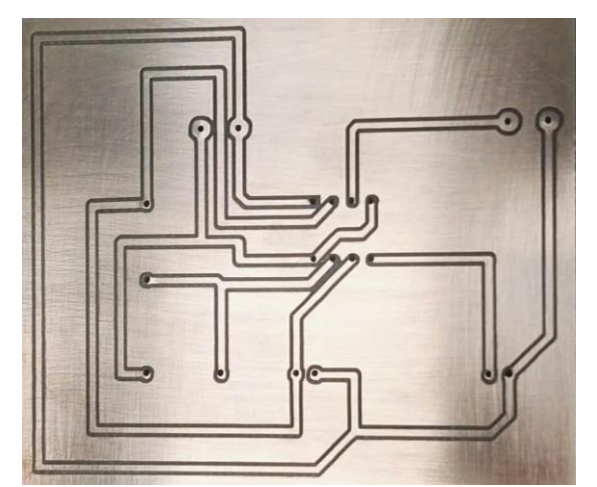

*Fig. 11. PCB mec1anizada en máquina CNC. (Fuente: Autor).*

La Fig. 11 es la PCB mecanizada en una baquelita con una capa de cobre, se puede ver la calidad de los caminos, agujeros y contorno.

3.5 Máquina CNC mecanizando: A continuación, se muestran evidencias del proceso ejecutado por el enrutador.

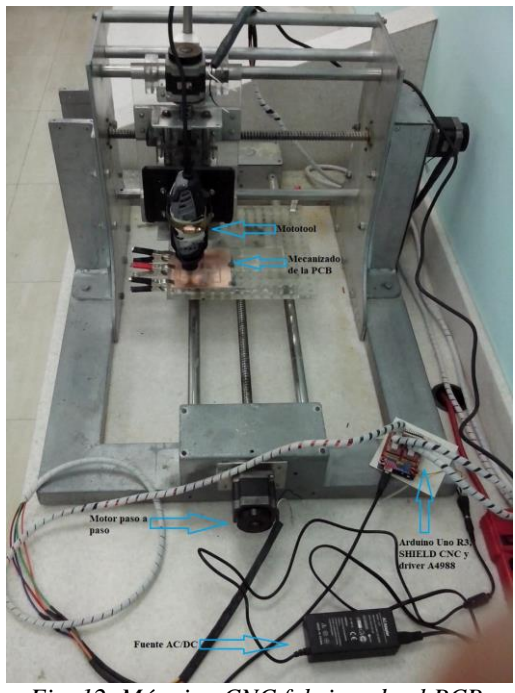

*Fig. 12. Máquina CNC fabricando el PCB. (Fuente: Autor).*

En la Fig. 12 se aprecia el enrutador realizando el PCB, funcionando con los elementos del sistema eléctrico-electrónico implementados (fuente, tarjeta Arduino, CNC SHIELD, driver y motores paso a paso).

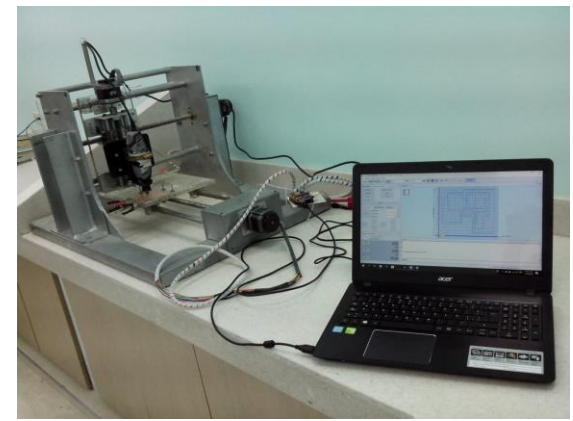

*Fig. 13. Máquina CNC comunicada con el ordenador. (Fuente: Autor).*

En la Fig. 13 se puede ver la comunicación establecida entre la máquina y el ordenador por medio de la interfaz USB seleccionada para este proyecto.

### **4. CONCLUSIONES**

Se implementó el sistema eléctrico-electrónico y de software de una máquina CNC, habiendo seleccionado y justificado cada uno de los componentes y programas que permitieron un óptimo funcionamiento del enrutador disminuyendo al máximo los errores comúnmente presentados en la comunicación con el ordenador, siendo reflejados en el mecanizado de las PCB, en este proyecto se fabricó con estándares de calidad requeridos por la industria.

Los procesos en lazo abierto resultan ser eficientes al implementarse en los enrutadores CNC de acuerdo a sus dimensiones, con las pruebas realizadas se comprobó lo anterior, debido a que se dispuso de una estructura lo suficiente amplia (profundidad: 80 cm, ancho: 59.8 cm y altura: 44.5 cm) evitando la utilización de sensores en cada uno de los ejes (X, Y, Z).

La rapidez de las máquinas de control numérico computarizado fue evaluada y resultan ser más viables en comparación con el método convencional de atacado químico, con el proceso de mecanizado se registró un tiempo total de 21: 86 en minutos: segundos, para fabricar una PCB, dividido en los tres procesos, caminos 13:12, orificios 6:48 y contorno 2:26 dados en minutos: segundos.

#### **REFERENCIAS**

- Allegro. (n.d.). *DMOS Microstepping Driver with Translator and Overcurrent Protection*. Recuperado de https://www.pololu.com/file/0J450/a4988\_D MOS\_microstepping\_driver\_with\_translator. pdf
- Alonso, D. A., Gil, J. E., y Martínez, F. H. (2015). *Prototipo de Máquina Fresadora CNC para Circuitos Impresos.* Revista Tekhnê, *12*(1), 23–38.
- Correa, J. E., Toombs, N., y Ferreira, P. M. (2017). *A modular-architecture controller for CNC systems based on open-source electronics.*  Journal of Manufacturing Systems, *44*, 317– 323. Recuperado de https://doi.org/10.1016/j.jmsy.2017.04.013
- Hernández Tolosa C, Contreras Eugenio B, Torres Sánchez C. (2016). Desarrollo de libros

 Revista Colombiana de Tecnologías de Avanzada

electrónicos: "taller pedagógico". Revista Tecnologías de Avanzada, ISSN: 1692-7257

- Londoño, N., León, P., Álvarez, J., y Marín, E. (2005). *Descripción del Diseño y Construcción de un Torno de Control Numérico*. Ingeniería y Ciencia, *1*, 41–51.
- Márquez, L, Lara, YA, Ángulo, F (2017). Prototipo de control de acceso a aulas y registro automático de asistencia. Revista Tecnologías de Avanzada, ISSN: 1692-7257
- Riquelme, M. (2014). *Diseño y Fabricación de una Fresadora CNC de 3 Ejes para el Mecanizado de PCB con Plataformas de Desarrollo Abiertas*. Universidad Politécnica de Cartagena. Recuperado de http://repositorio.bib.upct.es/dspace/bitstrea m/10317/4393/7/tfg491.pdf
- Úbeda, L. E. y Jiménez, Y. O. (2011). *Máquina de Control Numérico Computarizado (CNC) de Cuatro Ejes, con Comunicación USB, para la Automatización de los Procesos de Grabado en Madera, Plástico y Materiales No Convencionales*. Recuperado de http://cybertesis.uni.edu.pe/bitstream/uni/165 3/1/yactayo\_ie.pdf

## **SITIOS WEB**

Arduino.cl. (n.d.-a). *¿Qué es Arduino?* Recuperado de http://arduino.cl/que-es-arduino/. (6 de Agosto 2018)

Arduino.cl. (n.d.-b). *Arduino UNO R3*. Recuperado de http://arduino.cl/arduino-uno/. (6 de Agosto 2018)

Caram, J. P. (n.d.). *FlatCAM: PCB gratuito y de código abierto CAM*. Recuperado de http://flatcam.org/. (10 de Agosto 2018)

GitHub, I. (n.d.-a). *Universal Gcode Sender.*  Recuperado de https://winder.github.io/ugs\_website/. (9 de Agosto 2018)

GitHub, I. (n.d.-b). *grbl*. Recuperado de https://github.com/grbl/grbl. (8 de Agosto 2018)

Labcenter Electronics Ltd. (n.d.). *Proteus Design Suite Overview.* Recuperado de https://www.labcenter.com/. (8 de Agosto 2018)

Ardobut Robótica. (n.d.). *Shield CNC.* Recuperado de https://www.ardobot.co/shield-cnc-grblshield-v3.html. (7 de Agosto 2018)

 Revista Colombiana de Tecnologías de Avanzada

Vistronica S.A.S. (n.d.-a). *Arduino CNC Shield V3*. Recuperado de https://www.vistronica.com/board-dedesarrollo/arduino/arduino-cnc-shield-v3 detail.html. (7 de Agosto 2018)

Vistronica S.A.S. (n.d.-b). *Driver Motores Paso a Paso A4988.* Recuperado de https://www.vistronica.com/robotica/motores/drive rs-de-motores/driver-motores-paso-a-paso-a4988 detail.html. (7 de Agosto 2018)

# **ANEXOS**

## *Nomenclatura*

Gb/s: Gigabit por segundo. V: Voltios. DC: Corriente directa. kB: Kilobyte. MHz: Megahercio. A: Amperios. °C: Grado Celsius. Ω: Ohmios. Imax: Corriente máxima de los motores paso a paso.  $V_{ref}$ : Voltaje de referencia del driver A4988.  $R_s$ : Resistencia de sensado en el circuito de implementación del driver A4988. W: Vatios. rpm: Revoluciones por minuto. cm: Centímetros.